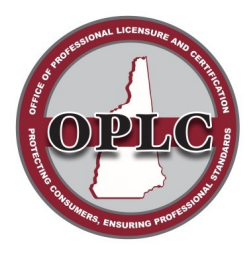

State of New Hampshire Office of Professional Licensure & Certification

> 7 Eagle Square, Concord NH 03301 Phone: 603-271-2152

## **HOW TO LOG INTO YOUR ACCOUNT**

## **1. Go to [Https://forms.nh.gov/license/Login.aspx](https://forms.nh.gov/license/Login.aspx)**

• Enter your User Id and Password

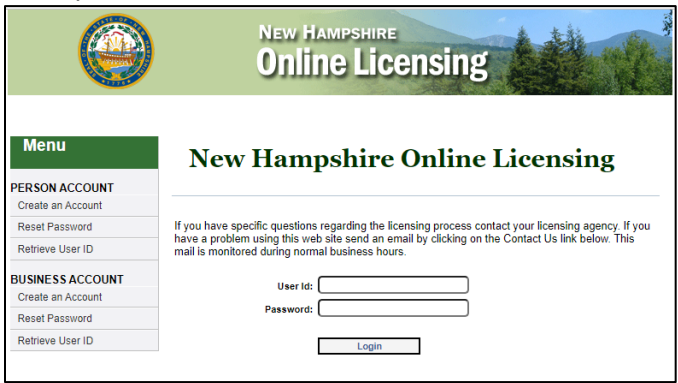

## **2. If you do not know your User Id and Password:**

- Go to the applicable section (PERSON or BUSINESS ACCOUNT) of the Menu (pictured above)
- Select "Retrieve User ID"
- Enter the requested information as indicated
- Select "Search" to retrieve your User Id and reset your password.
	- o You should be brought to the page: "**Step 2: Create your User ID and Password**"
	- o If the User Id field is blank, then create one and complete the section as indicated.

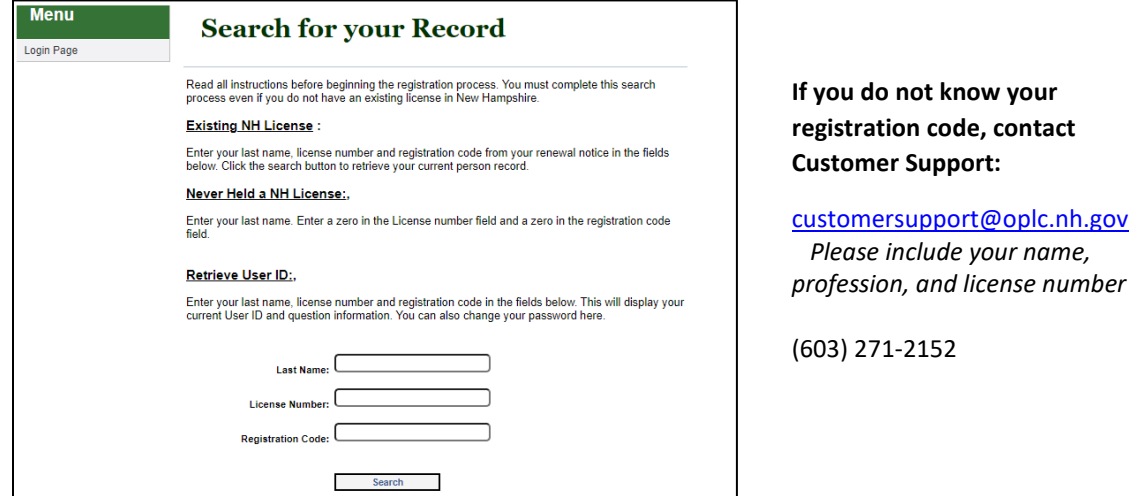

**3. Log in with the newly created User Id and Password.**